# Java installatie

Ancestris heeft Java nodig en is colom maat widen resels to ten met 21

Als er e $R$ mcestris foutmeldving schijnt tijdens start@pstoafrth scherm (SplashScreen) verschijntonie@tpstart-scherm blijft haegehet programma stopt, dan is er over het algemeen een probleem met de

Of Java is niet geïnsdallee edtris kan Java niet het heindt een incomp versief het vindt een beschadigde versie.

De volgende hoofdstukken bieden een stap-voor-stap controle om z een geldige versie van Java gebruikt.

#### Algemeen principe

- Ancestris werkt met alle Java-versies die bovenaan deze pagina wo vermeld.
	- o Ancestris is gecompileerd met versie 8 voor betere compatibilitei gebruiker.
	- o Ancestris is getest met verschillende versies die LTS (Long Term zijn.
	- o We testen Ancestris niet systematisch met Short Term-versies. D verouderd en kunnen na 18 maanden niet meer worden gedownloa gebruikers bevestigen regelmatig dat Ancestris goed werkt met al
- Als er een werkende versie van Java op je systeemAnbeesothiisk bolæezneis, automatisch vinden zonder dat je iets hoeft in te stellen.
- Anders kundajea installeream elke aanbieder. Onze gebruikers vinden gemakkelijkst om hæddoypatnium te downloaden.
- . Om te controleren of Java op je systeem vio**si**ggej**ën dez kleien red, ructies**
- Als Ancestris niet start terwijl Java is geïnstalleerd, controleer da [Probleemoploss](https://docs.ancestris.org/link/525#bkmrk-probleem-oplossing)ing .
- Je kunt meerdere versies van Java op je systeem geïnstalleerd heb laten weten welke versie het moet gebruiken, moet je:
	- o Ofwel het configuratiebestand van Ance ot brijg hbijg weerde endeze

*[instructi](https://docs.ancestris.org/link/525#bkmrk-werk-de-ancestris-co)es* 

 $\circ$  Ofwel de standaard Java–vers oly initegenor deze instructies

#### Installeer Java

Een eenvoudige manier om een officiële Java-versie te krijgen, is [Adoptium.n](https://adoptium.net/)et

Als Java niet is geïnstalleerd of als u de nieuwste of een specifieke v deze gewoon van de bovenstaande site.

#### Bepaal of Java al geïnstalleerd is.

Als je niet weet of Java is geïnstalleerd of welke versie is geïnstallee opdrachtprompt (command line terminal) en typ de volgende opdracht:

- Als jeeen foutmelding de terminal ziet, betekent dit dat Java niet op geïnstalleerd. Ancestris kan dan niet worden uitgevoerd. Volg de in [Installer](https://docs.ancestris.org/link/525#bkmrk-installeer-java)eom Java te installeren.
- Als je ietsz $\bar{z}$ alts het onderstaande voorbeeld, waarin de Java-versie weergegevenbetekent dit dat Java is geïnstalleerd met de aangegev meerdere versies van Java op je systeem hebben, maar dit is de ve gebruiken, tenzij je Ancestris anders hebt geconfigureerd.

Volgens de bovenstaande weergave is de standaard geïnstalleerde Jav 8.

Als je een Java-versie hebt geïnstalleerd zoals in het bovenstaand versie wilt gebruiken, kun je de rest van deze pagina negeren.

#### Probleem oplossing

Als Java is geïnstalleerd en Ancestris niet st**ânt**gebset eskelat alinie at kan een incompatibele versiefver enderrupte versiedt.

Of je nu slechts één versie van Java hebt geïnstalleerd of meerdere v moet dan odoenfiguratiebestanden controleren en mogelijk obnijwAenckeesntris t vertellen waar het Java moet zoeken.

In plaats van het configuratiebestand van Ancestris aan te passen, ku van Java beschikbaar zijn op je dseysstteaenndaand Java-versie wijzigen

. De standaard Java-versie is de versie die verschijnt java -versionde typt, zoals aangegeven in de bovenstaande sectie. Dit is de versi gebruiken als er geen configuratiebestand van Ancestris bestaat of instructies bevat over waar Java te vinden is.

#### Bij twijfel kun je Ancestris handmatig starten vanuit een terminalvenster en ons de trace sturen die op het scherm wordt weergegeven.

- Ongeacht het besturingssysteem dat je gebruikt, open een terminal
- Ga naar de applicatiemap ancestris/bin
- Start Ancestris handmatig door ./ancestris in te typen op macOS of Linux door ancestris.exe of ancestris64.exe in te typen op Windows
- Het terminalvenster toont wat het aan het doen is
- Stuur ons deze weergave

### Werk de Ancestris configuratie file bij.

Je hoeft je alleen zorgen te maken over wat hieronder wordt besch geïnstalleerd en Ancestris niet start.

Je moet benfiguratiebestand van Ancheistwesken om aan te geven waar A zoeken naar Java, als het lijkt alsof Ancestris het niet kan vinden.

Het principe is als volgt:

- Als er een configuratiebestand besjtdakahtommepta e ameter die aangeeft w Java te vinden is, zal Ancestris de overeenkomstige Java-versie ge
- Anders zal Ancestris de standaard Java-versie gebruiken zoals aan bovenstaande sectie.

Ancestris gebruikt twee configuratiebestanden, beide genaamd anc \* Het eerste bestan Adpipslibeatie configuratieblestatel uitmaakt van de applicatiemap en wordt aangemaakt tijdens de installatie van Ance Het andere bestan@deits runiekters configuratie bestandel uitmaakt van j gebruikersmap en wordt aangemaakt wanneer je enkele voorkeuren gebruik van Ancestris.

Het Gebruikers configuratiebestand heeft voorrang boven het Appli configuratiebestand.

Dus het configuratiebestand dat je moet controleren en bijwerken, configuratiebestand als dit bestaat, anders het Applicatie configur  $^*$  Als je Ancestris installeert, moet je waarschijnlijk het Applicati $\epsilon$ bijwerken.

\* Als je Ancestris al hebt gebruikt en de Java-versie wilt wijzigen Gebruikersconfiguratiebestand bijwerken.

Controleheierwaar het configuratiebestand zich bevindt, afhankelijk van

#### Het pad naar Java in het configuratie bestand

Open het configuratiebestand met een gewone teksteditor.

1: Controleer de regeldefault\_options

Deze regel zou er als volgt uit moeten zien:

Als een van de opties in  $\frac{1}{2}$  -jdkhome="/pad/naar/java bevat, zorg er dan voor pad dat in deze optie is opgegeven, het pad is naar de Java-versie die

Als deze regel geen Java-pad bevat, zoek dan de jdkhome ergens ande

2: Controleer de regidkhomedefinieert

Als de regel eruitziet als jdkhome="/pad/naar/java", zorg er dan voor dat het pad dat in deze optie is opgegeven, het pad is naar de Java-versie die je wilt gebruiken.

Als de regel begint met "**#**", een commentaarmarkup, zal Ancestris deze negeren alsof de regel niet bestaat.

Als Ancestris niet start, kan het zijn dat de naam van de jdkhome map verkeerd gespeld is of dat deze naar een onjuiste Java-versie verwijst.

Ongeacht je besturingssysteem, als de standaard actieve Java-versie verschilt van de versie die je met Ancestris wilt gebruiken, moet je de jdkhome regel als volgt aanpassen:

jdkhome="/path/to/java"

#### In het geval van macOS

Voor macOS: als bijvoorbeeld Java 21 en Java 17 op je Mac zijn geïnstalleerd en je Ancestris wilt dwingen Java 17 te gebruiken, voer dan de volgende stappen uit:

- **Bewerk het Gebruikersconfiguratiebestand van Ancestris (indien aanwezig):**
	- o Het bestand bevindt zich hier: /Users/<jouwnaam>/Library/Application Support/ancestris/<versie of trunk>/etc/ancestris.conf
	- Vervang <jouwnaam> door de gebruikersnaam die je op je Mac gebruikt.
	- Vervang <versie of trunk> door het versienummer van Ancestris dat je gebruikt:
	- De huidige stabiele en officiële versie is een nummer, bijvoorbeeld 12.
	- De dagelijkse ontwikkelversie wordt trunk genoemd.
	- Let op: De Library-map is standaard verborgen in de Finder. Om deze zichtbaar te maken, druk je op Command + J.
- **Als het gebruikersconfiguratiebestand niet bestaat** Dit betekent dat je Ancestris nog niet eerder hebt gebruikt. Bewerk dan het Applicatie configuratiebestand (Als dit een eerste installatie is)

/Applications/Ancestris.app/Contents/Resources/ancestris/etc/ancestris.conf

- **Zoek in het bestand naar de regel:**  #jdkhome="/pad/naar/java"Verwijder het #-teken aan het begin van de regel om deze te activeren.
- **Vervang /pad/naar/java door het pad naar de gewenste Java-versie**, bijvoorbeeld Temurin 17:

jdkhome="/Library/Java/JavaVirtualMachines/temurin-17.jdk/Contents/Home"

- Sla het gewijzigde bestand op en controleer of het correct is opgeslagen.
- Start Ancestris opnieuw.

#### In het geval van Windows en Linux

Voor Windows of Linux: Als het Java-uitvoerbare bestand zich bijvoorb /usr/java/jdk1.8.0\_291-amd64/bin/java, dan moet je in het configuratie opnemen:

Let opZorg ervoor (/bin/java niet opneemin het pad. Alleen de hoofdmap installatie moet worden vermeld.

## Verander de default java versies in geval er meerdere versies geïnstalleerd zijn

Als er meerdere versies van Java op je systeem beschikbaar zijn en je zodat Ancestris de standaardversie gebruikt, hangt de wisselprocedure besturingssysteem.

- [Voor macO](https://docs.ancestris.org/link/525#bkmrk-wissel-de-default-ve)S
- [Voor Windo](https://docs.ancestris.org/Wissel%20de%20default%20versie%20voor%20Windows)ws
- [Voor Lin](https://docs.ancestris.org/link/525#bkmrk-wissel-de-default-ve-1)ux

#### Wissel de default versie voor macOS

Om tussen verschillende Java-versies te wisselen, open een Terminalonderstaande stappen.

In het volgende voorbeeld worden de instructies gegeven om \*\*Java ve als standaard in te stellen\*\*, zonder Java versie 10 te verwijderen.

1/6 - Controleer welke Java-versie standaard is ingesteld Voer de volgende opdrachten uit in de Terminal:

Hiermee wordt de momenteel actieve Java-versie weergegeven.

2/6 - Bekijk alle geïnstalleerde versies op je systeem en controleer of aanwezig is Gebruik de volgende opdracht:

Als de gewenste versie niet in de lijst staat, installeer dinezobezloansezootales

Als de versie wél in de lijst staat, maar niet als standaard wordt gebre de volgende stap.

3/6 - Stel de standaard Java-versie in met deze twee opdrachten Typ in de Terminal:

Deze twee regels voegen een opdracht toe aan je persoonlijke profiel standaard te maken.

- Dæerste regeelt de standaard Java-versie in voor alle programma s ( hoofdletters).

- Deweede regseelt de standaard Java-versie in die door Ancestris word kleine letters).

Let op: Vervang `1.8` door de Java-versie die je wilt gebruiken.

4/6 - Sluit de Terminal

5/6 - Heropen de Terminal en controleer of de juiste Java-versie actie

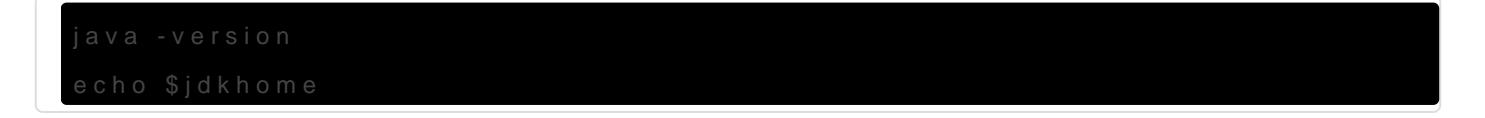

Als de gewenste versie wordt weergegeven, kun je Ancestris starten.

6/6 - Start Ancestris Wanneer Ancestris start, opent tegelijkertijd een Terminal-venster. In de titelbalk kun je Jaivean vdeartsiew & rdt gebruikt door Ancestris.

#### Wissel de default versie voor Windows.

Je moet een BAT-bestand maken voor elke Java-versie die je wilt beho

Gebruik je favoriete teksteditor om deze bestanden aan te maken met plaats ze in een map die toegankPeAiTjkH is via je

Voor Java 8 (JAVA8.BAT)

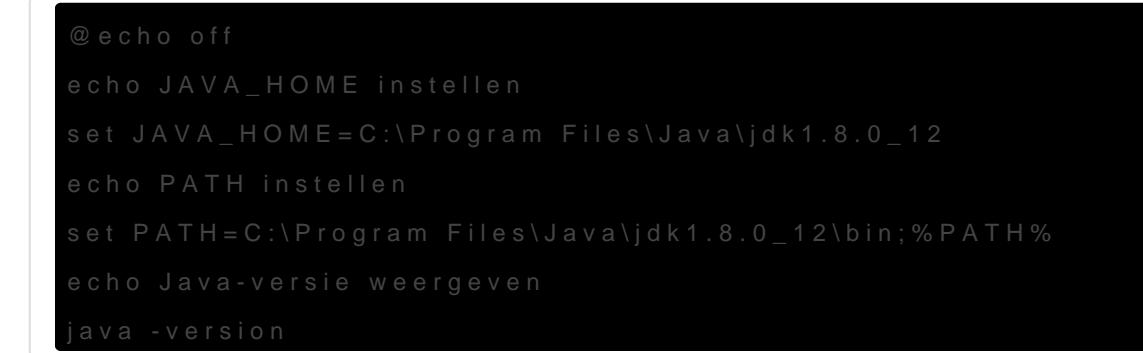

Voor Java 11 (JAVA11.BAT)

echo JAVA\_HOME instellen

Belangrijke aandachtspunten

- Zorg ervoor dat je *d*adjnu asmtengebruikt voor de Java-installaties bij de JAVA\_HOMÆf,hankelijk van waar je Java is geïnstalleerd.

- Als je de Java-versie wilt wijzigen, voer je gew ban - bet tbain ubliet horende JAVA8. BAVToor Java 1.8  $JAVA11$ . B $AVTor$  Java 11

Controleren of de wijziging is doorgevoerd: Open e consolevenster (cmend) voer het volgende commando uit:

java -version

Hiermee wordt de actieve Java-versie weergegdeevzeen.palgeinkaanand.poletgen voo verdere controle.

#### Wissel de default versie voor Linux.

Typ het volgende in een terminalvenster:

Hiermee wordt een lijst weergegeven van de beschikbare Java-versies gewenste versie door het bijbehorende nummer in te voeren.

Hulp nodig? Om meer informatie over dit hulpprogramma te krijgen, typ je:

Revision #44 Created 30 January 2021 07:56:54 by frederic Updated 8 March 2025 15:12:14 by Tineke